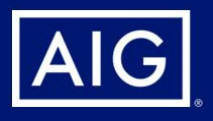

# Forgot/Reset Password

To get started, visit the registration/login page at aig.com/lifeinsurance.

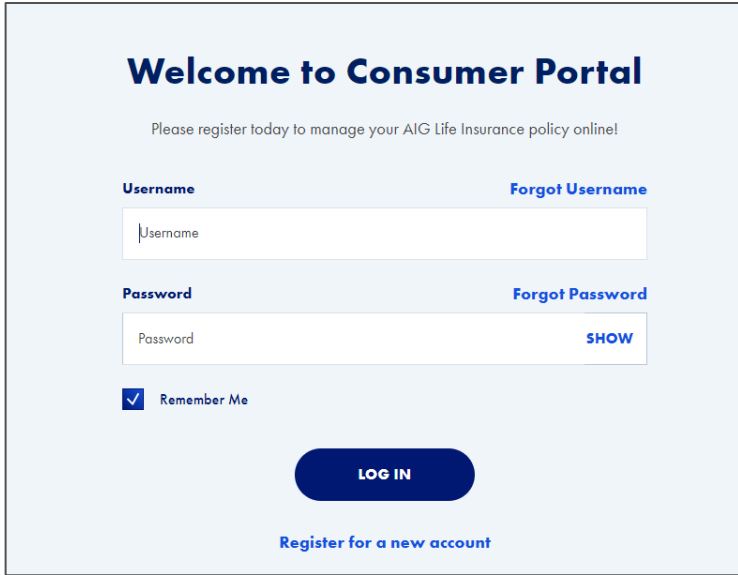

### **Step 1:** On the login page of the Policy Owner website, click the **Forgot Password**  link located above the right side of the Password field.

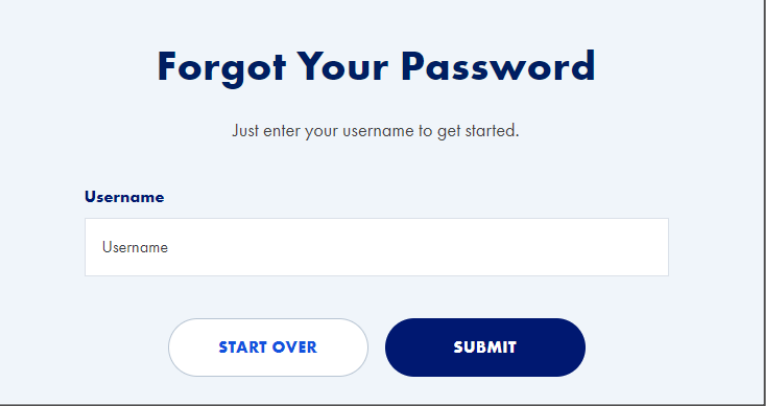

## **Step 2: Forgot Your Password**

Enter your **Username** then click the **Submit**  button below the Username field.

 This generates an email with a verification code that you will need to enter on the next **Verification Email** screen.

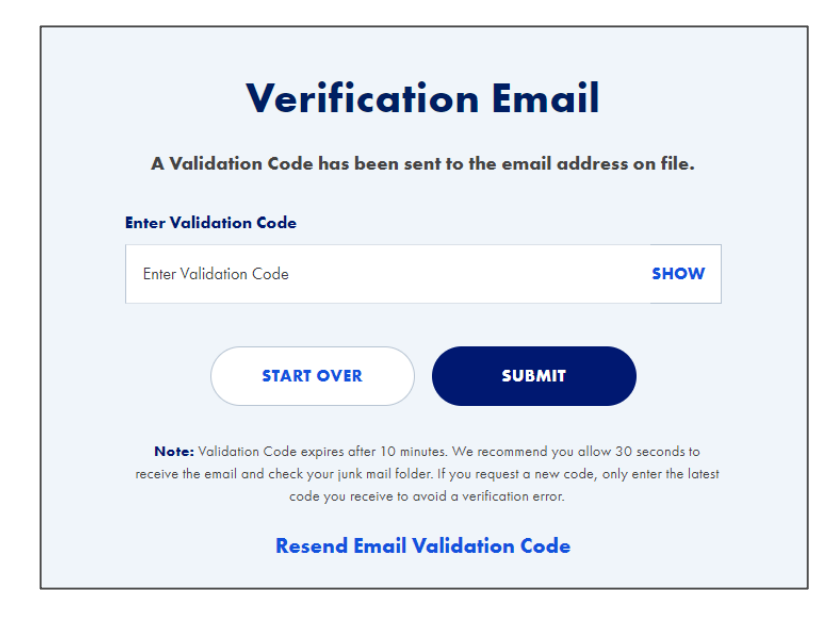

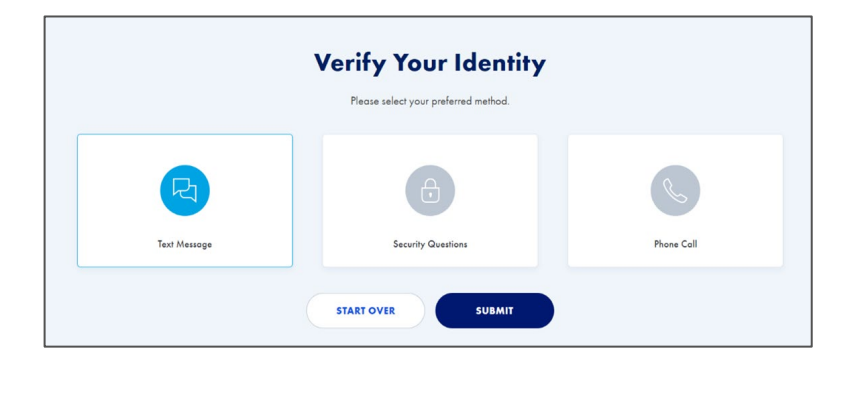

## **Verification Text A text message has been sent to the mobile number on file. Enter Validation Code**  Enter Validation Code SHOW START OVER SUBMIT Choose a different verification method Note: Validation Code expires after 10 minutes. We recommend you allow 30 seconds to receive the text. If you request a new code, only enter the latest code you receive lo ovoid a ve rification error Resend SMS Validation Code

## **Step 3: Verification Email**

Enter the **validation code** that was sent to the email address on file.

 After entering the code, click the **Submit**  button below the Enter Validation Code field.

 The code is only good for 10 minutes Note:

## **Step 4: Verify Your Identity**

Select your preferred method:

- a. Text Message
- b. Security Question
- c. Phone Call

Click the **Submit** button.

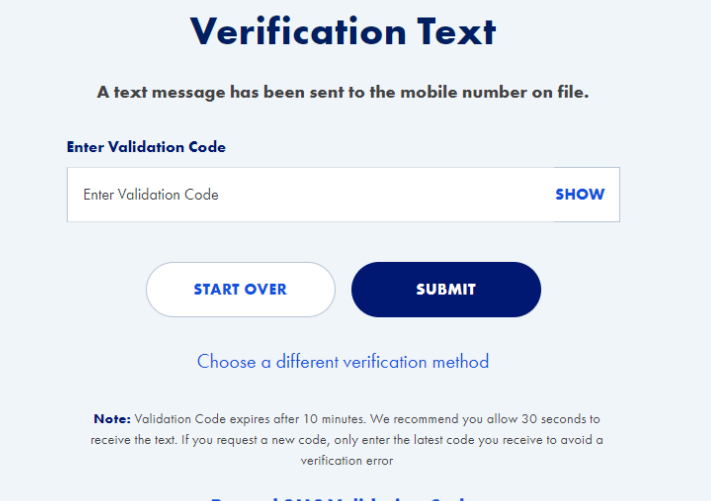

## **Step 4a: Verification Text**

 If you select Text Message, you will receive a **Validation Code** via text.

 box provided on the screen, then click the Enter the code from the text message in the **Submit** button below.

Note:

 If you need a code resent for the Text **Validation Code** at the bottom of the message verification, click **Resend SMS**  screen.

 Policies issued by American General Life Insurance Company (AGL), Houston, TX, and The United States Life Insurance Company in the City of New York (US Life), members of American International Group, Inc. (AIG).

## **Forgot/Reset Password -** Page 3 of 4

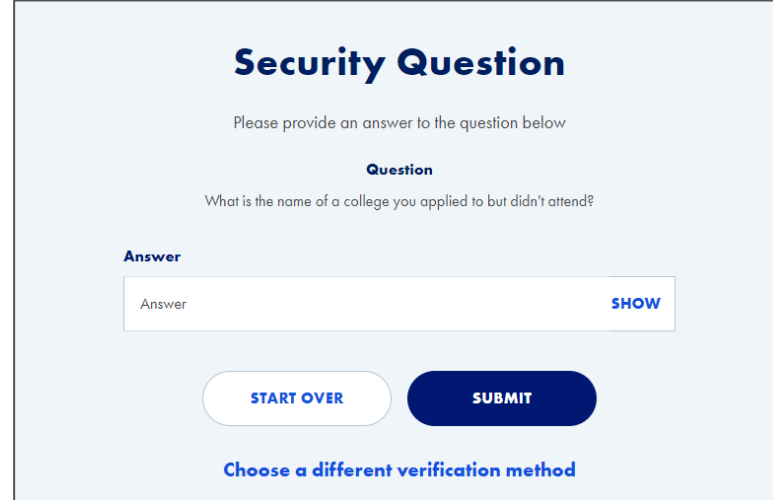

#### **Step 4b: Security Question**

If you select Security Questions, one of your previously chosen questions will be displayed on the screen.

 screen, then click the **Submit** button below. Enter the **Answer** in the box provided on the

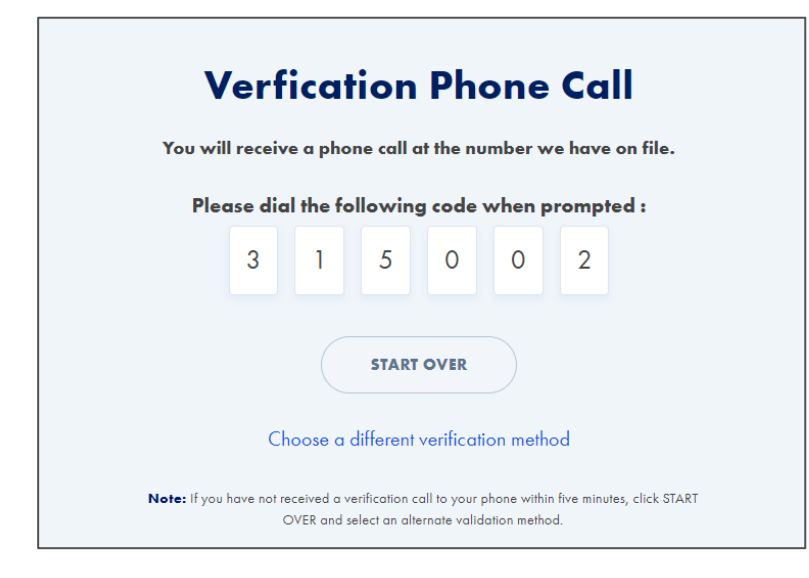

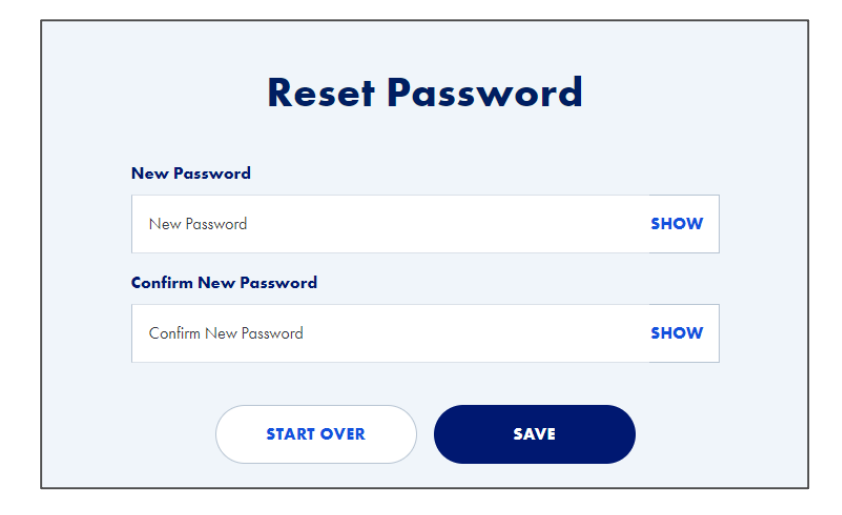

### **Step 4c: Verification Phone Call**

 phone call at the number we have on file. If you select Phone Call, you will receive a

 screen into the phone pad when prompted. Enter the **Validation Code** displayed on the

Note:

 If you wish to select a different verification link at the bottom of the screen. option, click the **Start Over** button or **Choose a different verification method** 

#### **Step 5: Reset Password**

Enter your **New Password**.

Enter your **New Password** a second time to confirm.

Click the **Save** button below.

 Policies issued by American General Life Insurance Company (AGL), Houston, TX, and The United States Life Insurance Company in the City of New York (US Life), members of American International Group, Inc. (AIG).

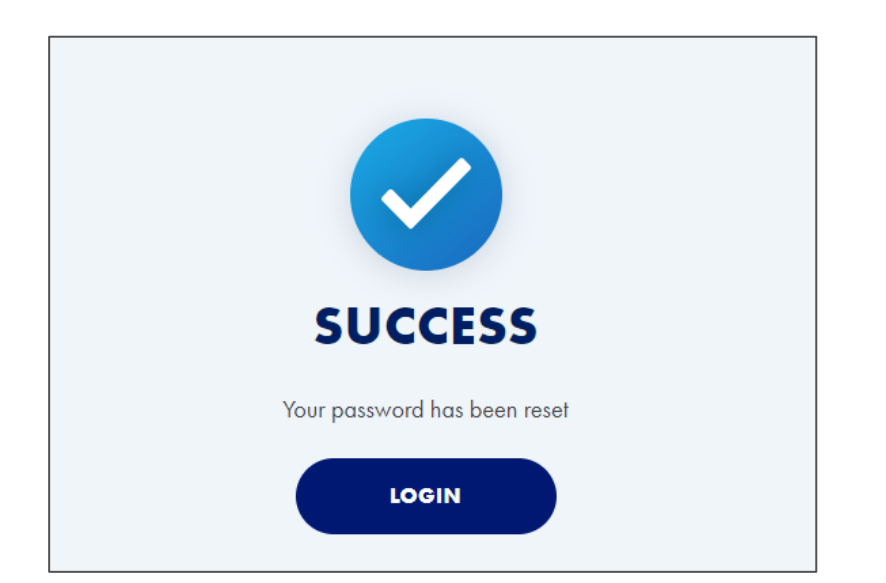

You will see a **Success** message after completing your password reset.

 login page of the Policy Owner website and enter your Username and **New Password** to Click the **Login** button to navigate to the access your account.

## **For more resources**

Visit our Customer Service page at aig.com/lifeinsurance for more tips and pointers on using your account.

Policies issued by American General Life Insurance Company (AGL), Houston, TX except in New York, where issued by The United States Life Insurance Company in the City of New York (US Life). Issuing companies AGL and US Life are responsible for financial obligations of insurance products and are members of American International Group, Inc. (AIG). AGL does not solicit, issue or deliver policies or contracts in the state of New York. Guarantees are backed by the claims-paying ability of the issuing insurance company. Products may not be available in all states and product features may vary by state. Please refer to your policy.

AGLC200422 REV0422 ©AIG 2022. All rights reserved.

This material is general in nature, was developed for educational use only, and is not intended to provide financial, legal, fiduciary, accounting or tax advice, nor is it intended to make any recommendations. Applicable laws and regulations are complex and subject to change. Please consult with your financial professional regarding your situation. For legal, accounting or tax advice consult the appropriate professional.